# SAP® MaxDB™ Expert Session

SAP® MaxDB™: Analysis of SQL Locking Situations **News 2015** 

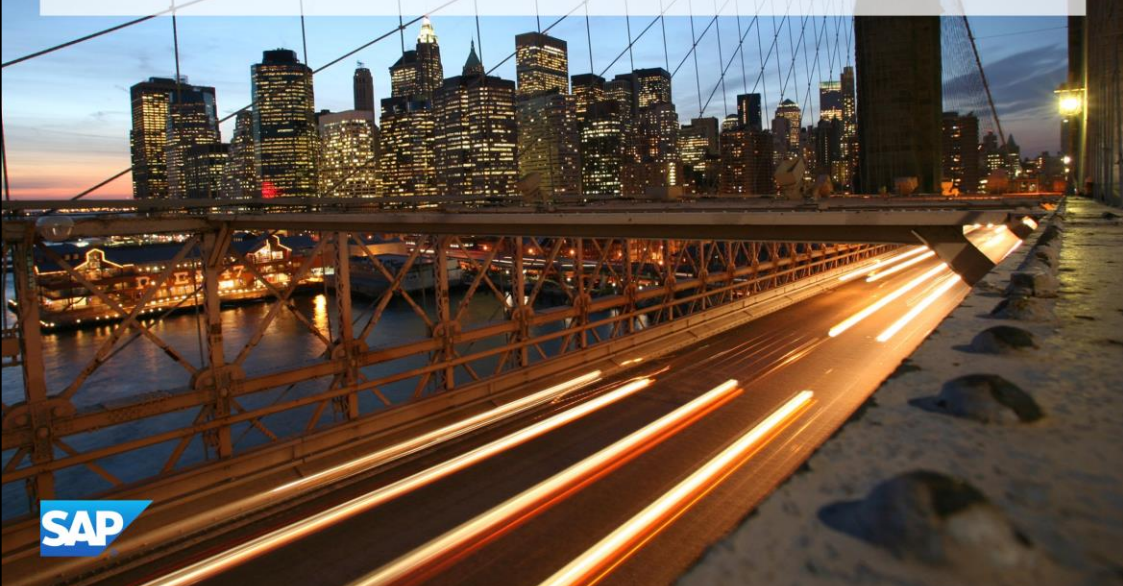

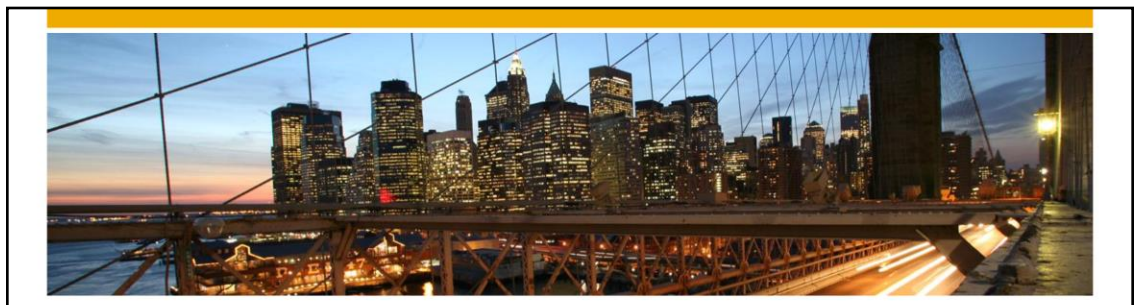

### SAP® MaxDB™ Expert Session

SAP® MaxDB™ Analysis of SQL Locking Situations

Christiane Hienger IMS MaxDB/liveCache Development Support 2015

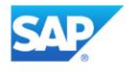

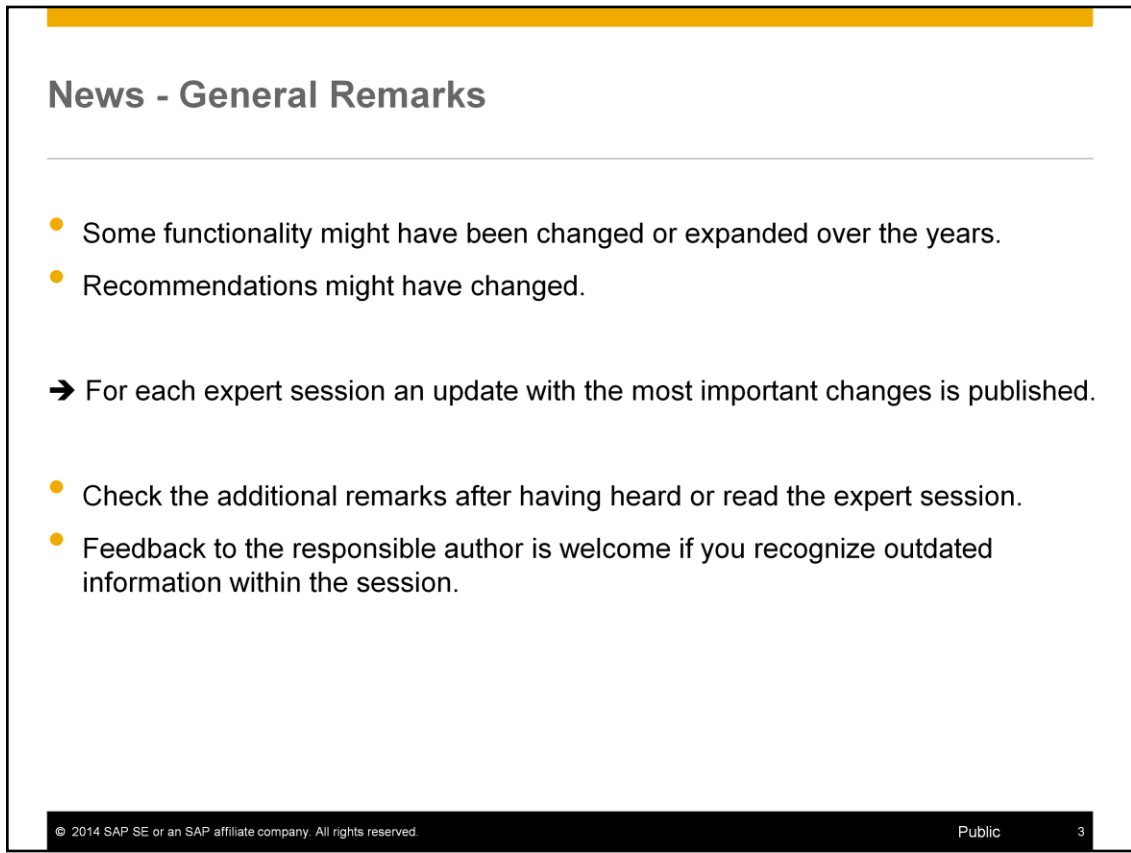

## **Agenda**

**5. News Lock Escalation Analysis** 

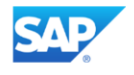

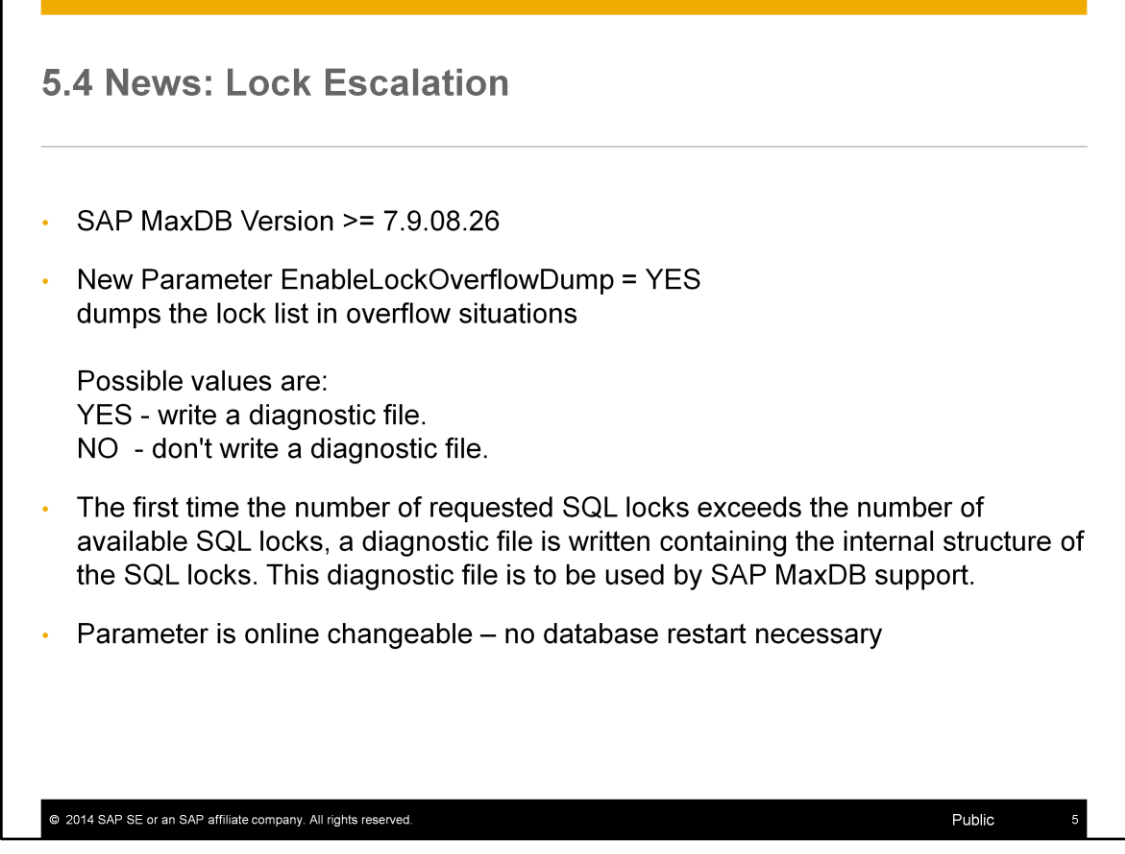

As of SAP MaxDB Version 7.9.08.26 you can create a lock list dump when a lock list overflow occurs by setting the parameter EnableLockOverflowDump from default *No* to new value *Yes* .

#### 6.4 News: Deadlock - Analysis

- . As of SAP MaxDB Version 7.9 a deadlock analysis is possible even when the deadlock situation does not exist anymore.
- New system table SYSINFO.DETECTEDDEADLOCKS contains the  $\bullet$ documentation of detected deadlocks
- List of detected deadlocks via transaction DBACOCKPIT -> Performance ->Locks -> SQL Locks: Deadlocks
- · SYSINFO.DETECTEDDEADLOCKS is recreated every time the system tables are reloaded.
- After a database restart the table SYSINFO.DETECTEDDEADLOCKS is empty.

@ 2014 SAP SE or an SAP affiliate company. All rights reserved.

### 6.4 News: System Table DetectedDeadlocks (1)

#### **Table Definition:**

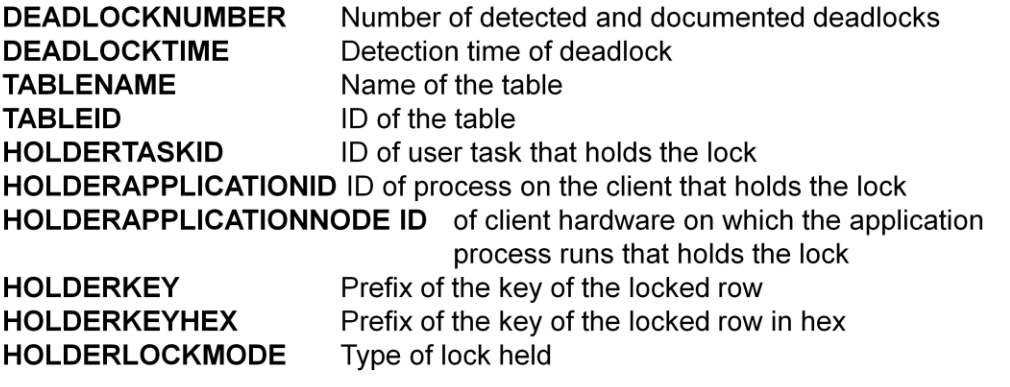

@ 2014 SAP SE or an SAP affiliate company. All rights reserved.

### 6.4 News: System Table DetectedDeadlocks (2)

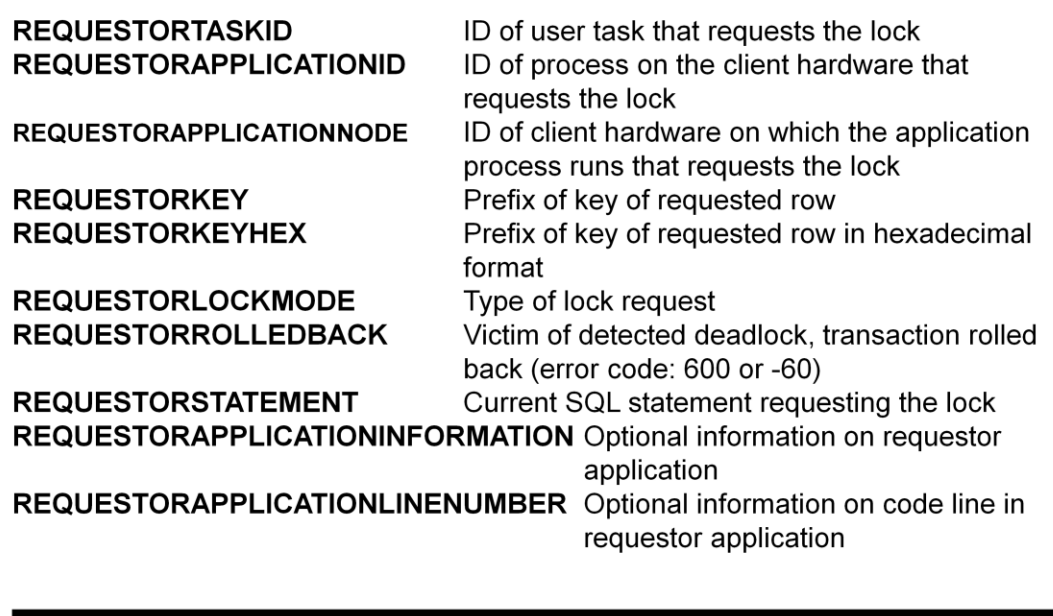

@ 2014 SAP SE or an SAP affiliate company. All rights reserved.

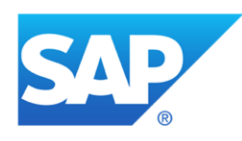

### **Thank you**

Contact information:

Heike Gursch IMS MaxDB / liveCache Heike.Gursch@sap.com

Christiane Hienger IMS MaxDB / liveCache Christiane.Hienger@sap.com

@ 2014 SAP SE or an SAP affiliate company. All rights reserved.